## **TeamViewer Instructions**

Our support team can use TeamViewer which allows us to diagnose and fix problems without you being present.

- 1. You will need to install TeamViewer: [download link](https://www.teamviewer.com/en/).
- 2. TeamViewer will then generate a code and password that you will need to send to the email address: [support@partek.com.](mailto:support@partek.com) This will allow us to
- fix the problem without you being present.
- 3. If there is a screenlock, you can either disable the screenlock or give us the screenlock password.
- 4. Open a terminal with the root user logged on. 5. Send us the teamviewer log-in (from #2) and Flow administrator login credentials

## Additional Assistance

If you need additional assistance, please visit [our support page](http://www.partek.com/support) to submit a help ticket or find phone numbers for regional support.

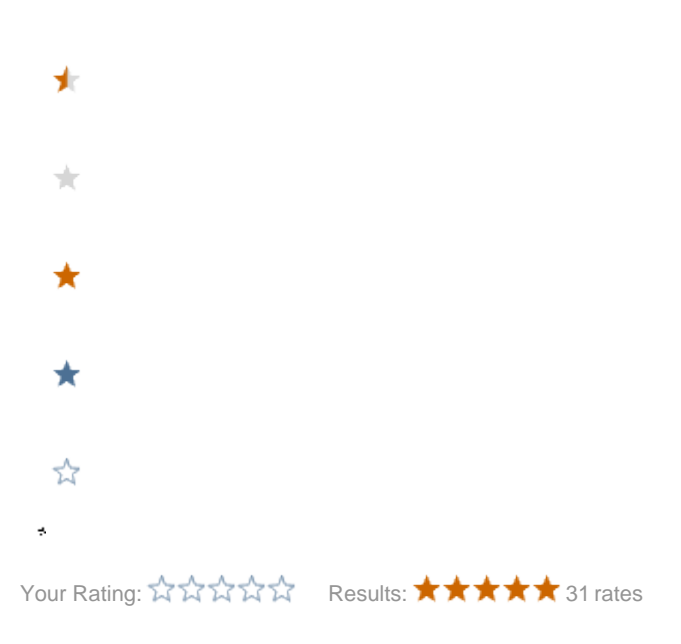